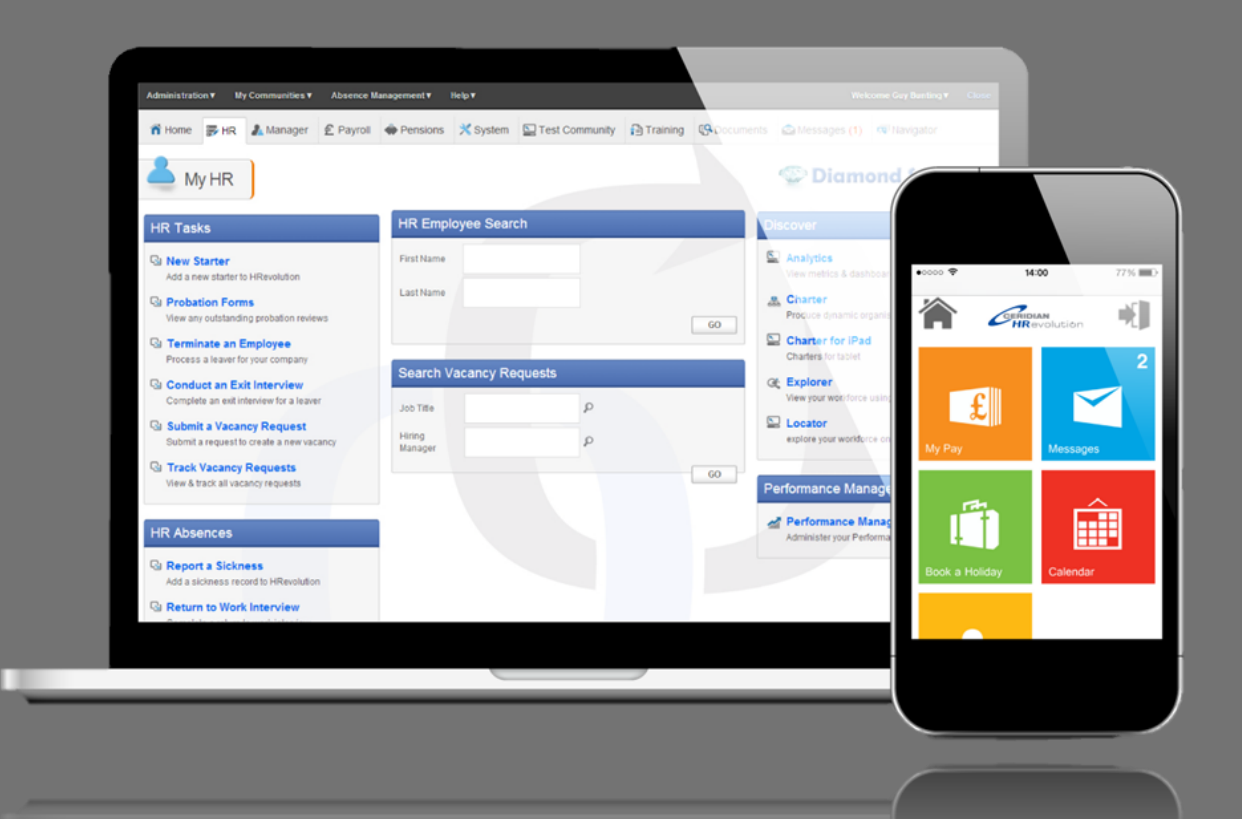

# Finishing the Tax Year 2016

### **User Guide**

Version 16.0 – February 2016 P Simon Parsons MSc FCIPPDip MBCS Patricia Morris

© 2016 Ceridian Corporation. All Rights Reserved.

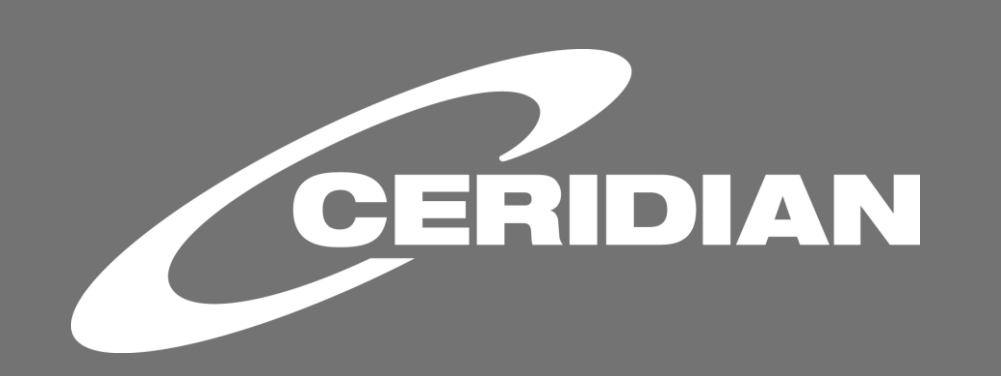

# **Information**

This guide is to assist in providing information on how to finish the Tax Year on Ceridian Pay Solution. Additional resource in relation to tax year end, other statutory changes and Real Time Information (RTI) can be found at

[www.ceridian.co.uk/tax-year-end/](http://www.ceridian.co.uk/tax-year-end/) 

#### [www.ceridian.co.uk/rti/resources](http://www.ceridian.co.uk/rti/resources)

In If you are a 'Linked-In' user, Ceridian run a group which we would very much like you to participate in, there are a number of interesting discussions going on at any one time and it is a good vehicle on which to get answers to your questions. If you are interested in joining select the link [Ceridian & UK Legislation](https://www.linkedin.com/groups/4496129) 

 $\sum$  Follo[w @Ceridian\\_UK](https://twitter.com/Ceridian_UK) on twitter

If you have any queries regarding this document please contact your usual [Ceridian Support Desk](http://www.ceridian.co.uk/contact/support-desks/)

For further information about our products and services, please see our web site [http://www.ceridian.co.uk](http://www.ceridian.co.uk/)

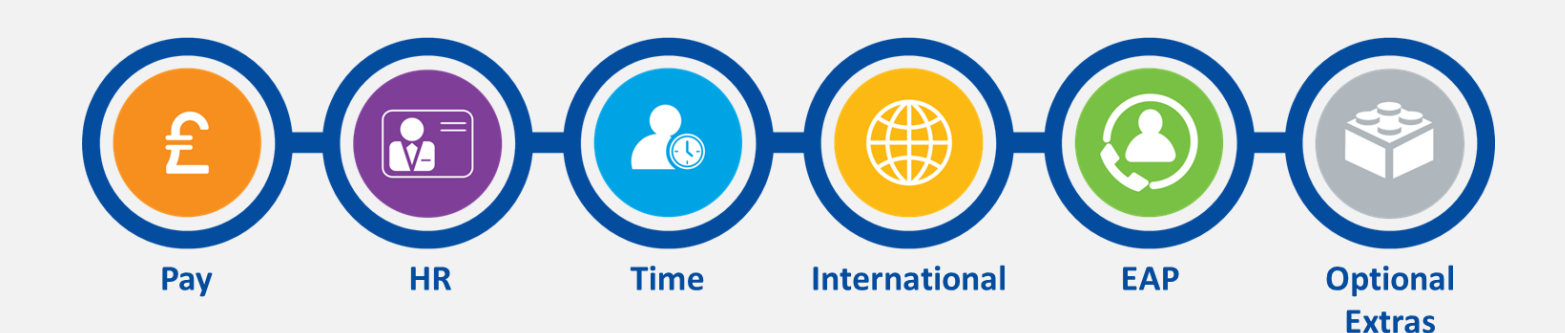

# **Table of Contents**

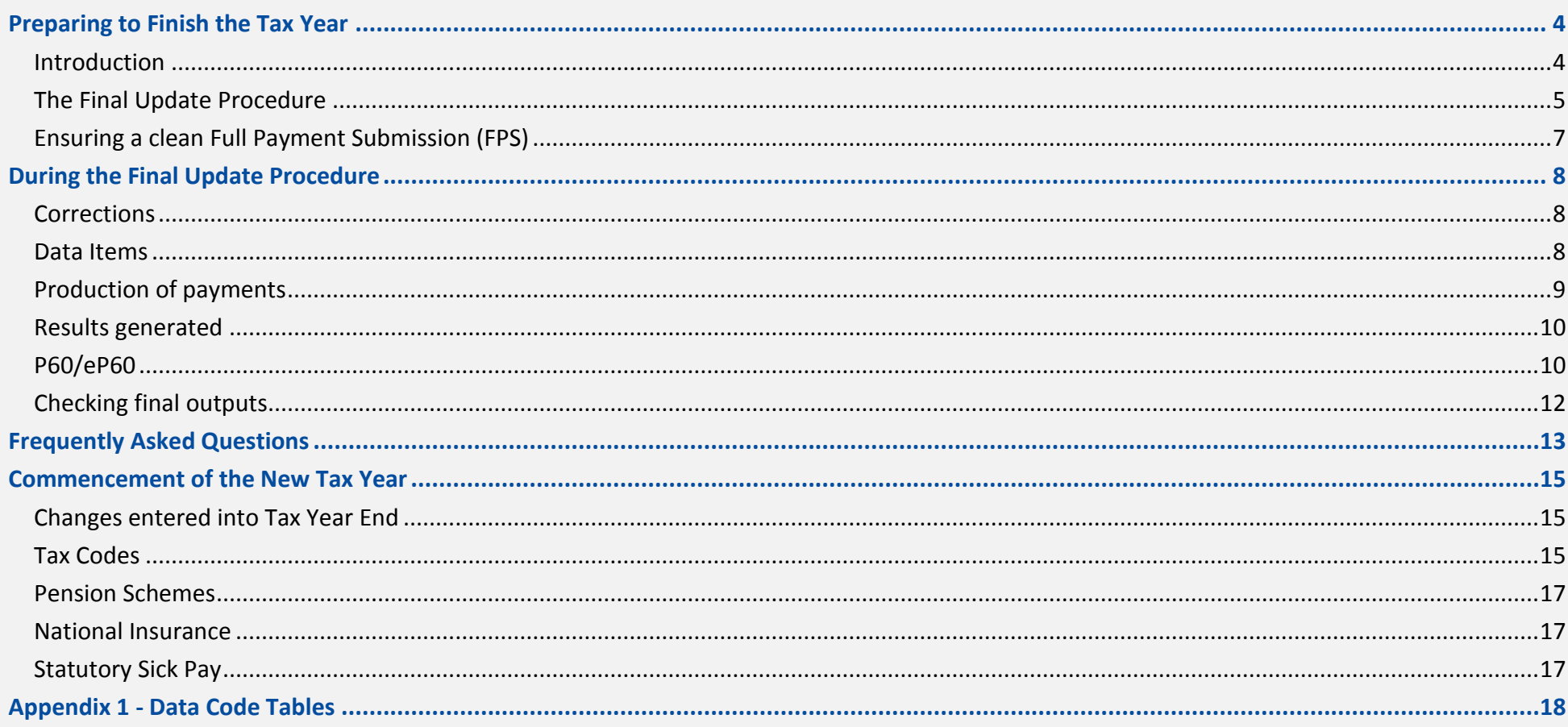

# <span id="page-3-0"></span>**Preparing to Finish the Tax Year**

### <span id="page-3-1"></span>**Introduction**

The following information is to help you ensure that your payroll is kept up to date on a monthly basis in readiness for finishing the Tax Year. It also gives useful advice on what may cause issues and how to avoid them.

### **Reconciliation Summary**

It is best practice to reconcile your payroll by checking that the Brought Forward figures from this period equal the Carried Forward figures for the previous.

Any entries in the Adjustment column will need to be verified. Figures will only show in the adjustment column if you have transferred employees with year to date values or adjusted year to date values for existing employees. It is advised that you make employee pay amendments via payroll adjustments (called employee manual payments in Source Payroll).

Check the Reconciliation Summary **amount due** balances to the amounts paid over to the Collector of Taxes (best practice would be to complete this task on a monthly basis).

You should also check:

- Each period your Exception report does not contain entries that require action.
- The End of Year Exceptions report does not contain entries that require action.
- **•** The End of Year Reconciliation does not contain any entries that require action.

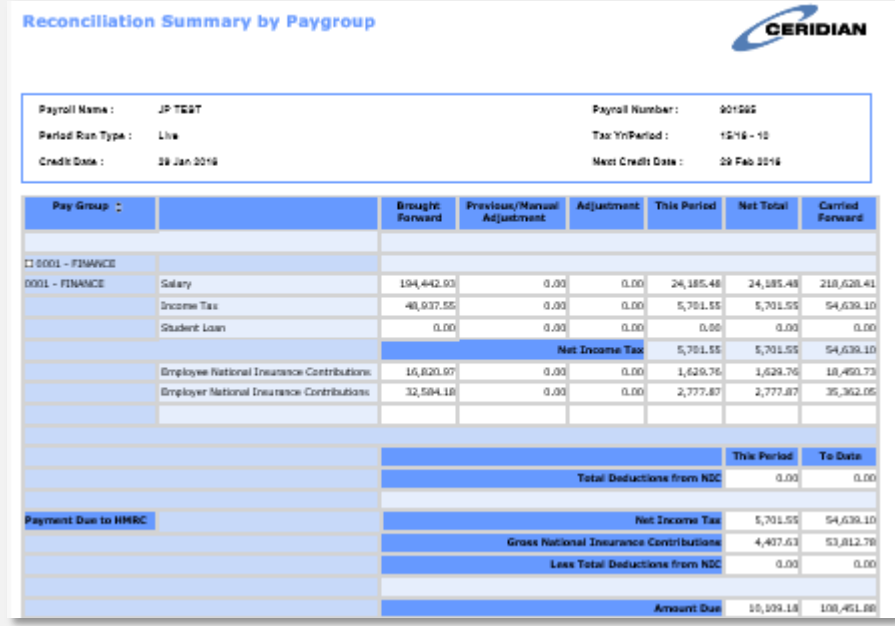

Finishing the Tax Year 2016 4 Ceridian Corporation. All rights reserved. Private and Confidential.

### **Statutory Requirements for Electronic Submission**

All Employers must now file their data with HM Revenue and Customs (HMRC) through Real Time Information (RTI). Employers are obliged to file the EPS final declaration electronically either by using HMRC Basic PAYE Tools, or some other electronic means. Ceridian does not file the EPS final declaration as standard, this declaration confirms completion of the tax year.

FPS records from the Tax Year End are only filed for employees who have amendments made to their records.

# <span id="page-4-0"></span>**The Final Update Procedure**

### **Introduction**

This section:

- Details the timing deadlines.
- **Indicates when the final reports will be available for delivery and**
- Shows the latest date by which customers can apply amendment adjustment data.

You are reminded that data can be applied at any time in advance of these deadlines.

### **Timing deadlines**

For customers processing payrolls through Active Technology the following schedule will apply

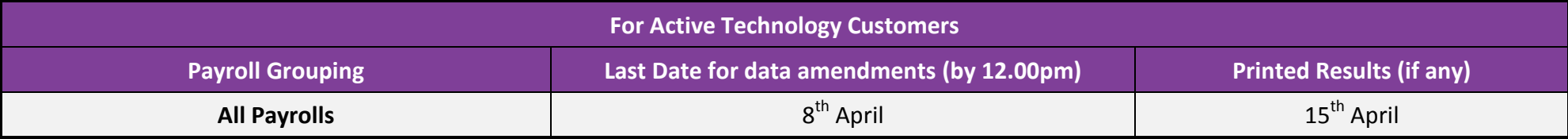

For CentrePay customers check your Input, Processing and Output schedule, which will provide you with the payroll Family ID.

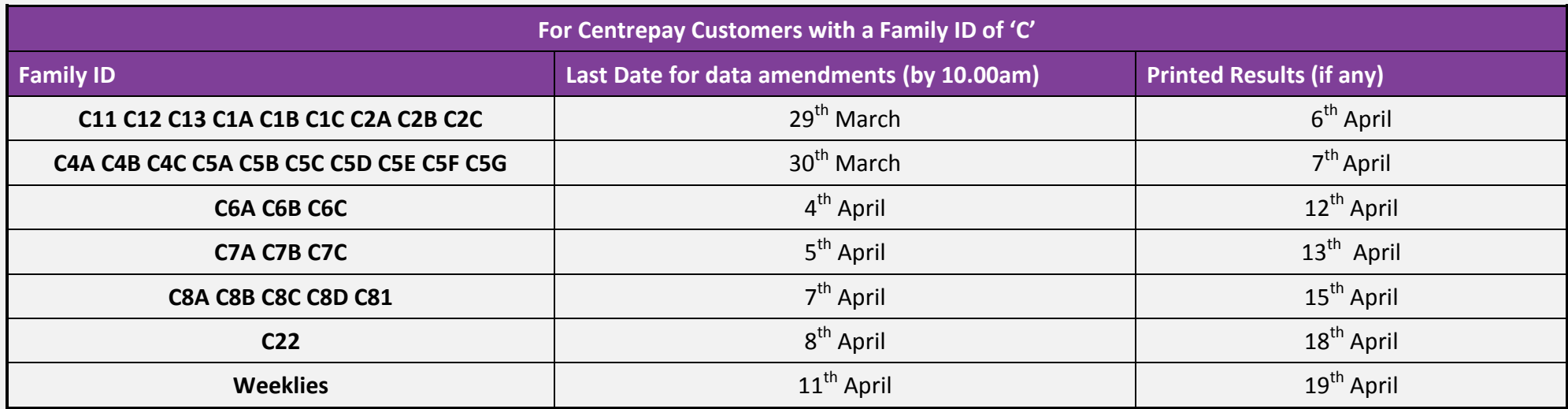

Customers providing paper form amendments for End of Year must send all data at least one week prior to the scheduled processing date.

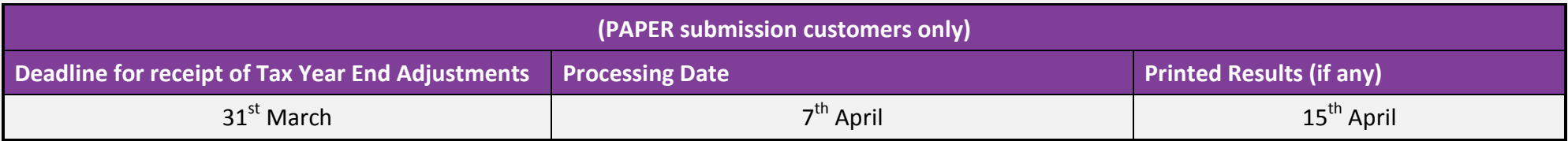

# <span id="page-6-0"></span>**Ensuring a clean Full Payment Submission (FPS)**

### **National Insurance**

If any NI amounts are in error - please refer to [Appendix 1](#page-17-0) for further information.

**Correcting errors during the update activity** – as a last resort errors may be corrected during update activity simply by using the normal National Insurance totals-to-date payroll item. If the employee is a Director please ensure the appropriate payroll items are used**.**

**Note:** If NI Contributions are present without the relevant NIC Earnings fields this will cause your FPS submission to be rejected.

**Class 1A Contributions:** No Class 1A is to be reported on RTI submissions as they are part of the P11D and P11D(b) process. Any attempt to report Class 1A through the payroll will cause NI ratio failures.

### **Employee Records excluded from Tax Year End**

- **Negative Income Tax or statutory payments** Check for any negative year to date Income Tax figures. Employees with negative tax year to date values will be set to zero on your FPS submission.
- **Employee Exclusions** The Exceptions Report produced each pay period will show any employee whose tax basis is 'X', which means that they will not be included on the FPS submissions. It is good practice to check for accidental entry of tax basis of 'X'. Remember it is an easy mistake to make as someone on a Month 1 / Week 1 basis on the P45 is indicated with an 'X', but you must input '1' on Ceridian Payroll. To include these employees on FPS and produce a P60 remove the 'X' on your final update.

### **Mandatory Details**

In the case of titled employees who do not use forenames or initials, we suggest that you use the initials field to input any titles (such as LORD or DAME etc.).

# <span id="page-7-0"></span>**During the Final Update Procedure**

This section will help you deal with all aspects of your final update procedure.

### <span id="page-7-1"></span>**Corrections**

Enter any required changes into the final update (Tax Year End) facility prior to your deadline.

If you request a final update process (open period or a trial), this produces electronic results only and allows you to verify the changes. This is chargeable at £350.00.

**Note:** The CentrePay trials will be available from 14 March 2016 from Monday to Friday at 7am each day. The deadline for data is 6.30am. Turnaround is 24 hrs.

### <span id="page-7-2"></span>**Data Items**

For a list of items please refer to [Appendix 1.](#page-17-0)

### **New Starter and Leavers Details**

Any new starters or leavers that missed your final payroll processing of the Tax Year must be added to your Final Update Procedure (No P45 will be produced). Also ensure this information is included in the new tax year and include data item E105 # for new starters and E110 # for leavers to prevent them being reported to HMRC twice.

#### **Source Payroll Only**

Any new starters that you need to include must first be input as New Starters in Source using the New Hire process. This needs to be done to make the employee available to you in the Cycle Data.

Once you have added the employee as a new starter in Source, with no P45 figures, enter the relevant items (see [Appendix 1\)](#page-17-0) in TYE cycle data.

- When all data has been entered run the Payroll Gather / Run Type = TYE.
- To request a TYE Trial send a trial run marker. When the trial has run, this will create a 97 PayBase file which you will need to download and populate. (Please note that a TYE trial is a chargeable option.)
- After the LIVE Run a 98 file will be populated as period 2015/2016.

**Note:** Month 12\97\98 PayBase files will update the P60 details tab on the Payroll / TYE Screen

### **Ad-hoc Payroll Adjustments**

Adjustments required for an individual employee can be processed using the Payroll Adjustment screen. No payslip will be produced.

#### **Amendments to Year-to-date totals**

See [Appendix 1.](#page-17-0)

# <span id="page-8-0"></span>**Production of payments**

The final update procedure does not calculate any payments nor does it create bank credits (BACS file) and you will not be able to process this time values except as part of a payroll adjustment. Additionally the final update procedure will not produce any online or printed payslips or P45s.

# <span id="page-9-0"></span>**Results generated**

Ceridian Online Reporting (COR), CSV (electronic file) or Standard Paper results:

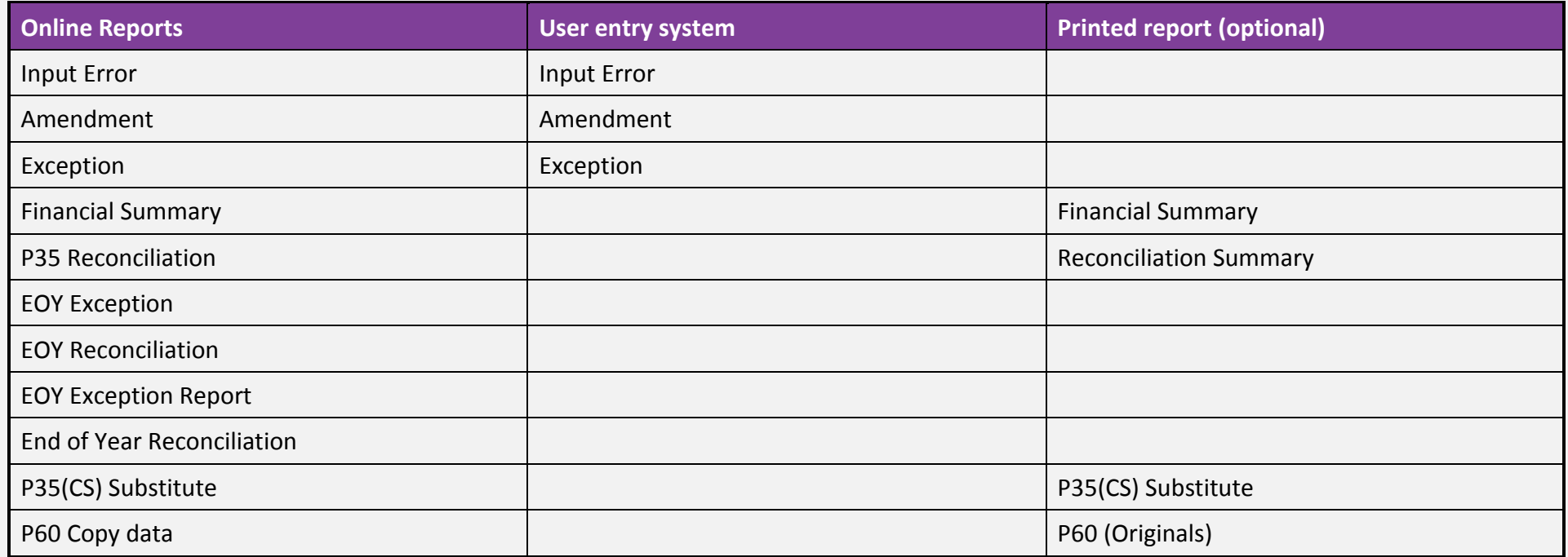

# <span id="page-9-1"></span>**P60/eP60**

P60 is the certificate of pay and tax deducted, and is for you to distribute to your employees. This can be achieved using an official approved paper P60 form or by using the approved official eP60 available via Online Payroll Documents where it has been agreed that the employee is to receive their P60 electronically.

### **Format**

Ceridian can provide P60s either electronically (eP60), as a Z-Fold **postable** document or in a single part **HMRC** approved format. Most of the information contained on the P60 is found on the P35 (CS) Substitute, the Gross Earnings for NI details and Pay Journal entries.

Employers have the option of providing employees with an official eP60 via Online Payroll Documents where employees have agreed, in which case there is no requirement for the employer to provide a paper copy.

Check that Ceridian hold your correct employer P60 addresses which will appear on any P60 or eP60.

**For pension payrolls Ceridian only provide Z- fold P60s**

# **Leavers prior to 5th April**

In line with HMRC policy, P60s are only provided for employees who are employed on the 5<sup>th</sup> April of each year. Other Leavers will have been advised of their appropriate values by the issue of a P45 Leaver Statement.

If there are any leavers on file without a valid date of leaving then Ceridian will produce a P60 for these employees as the date of leaving cannot be determined.

### **Charges for Z-fold security sealed**

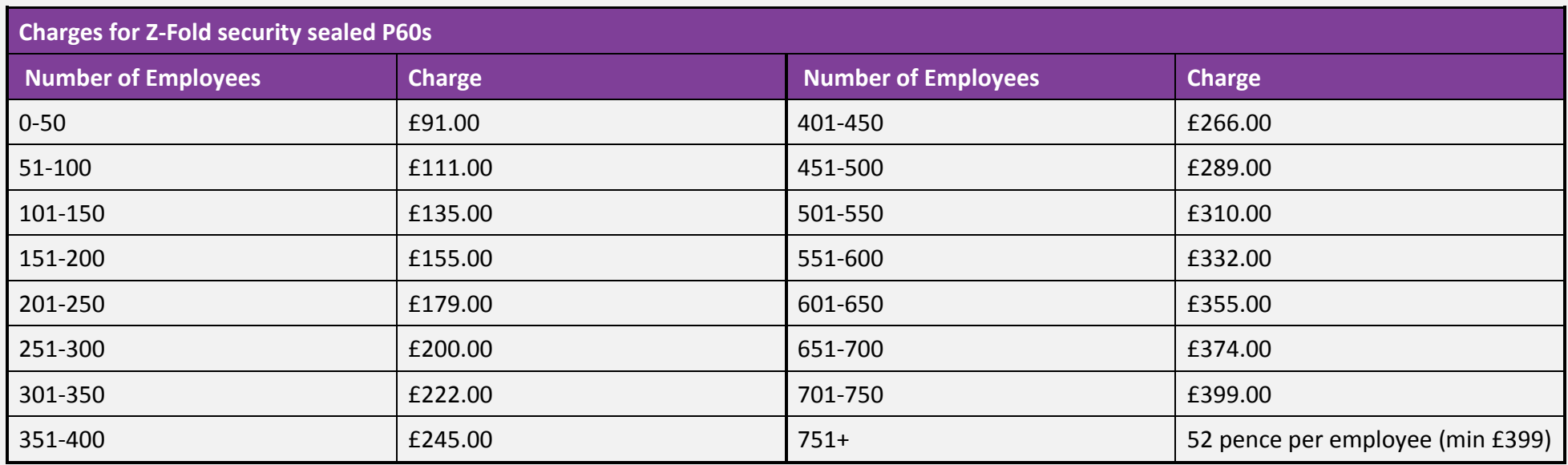

## <span id="page-11-0"></span>**Checking final outputs**

Check the Exception messages as it indicates errors which prevent accurate reporting to HMRC. Also check the following do not contain any entries that should have been actioned:

- The End of Year Exceptions
- The End of Year Reconciliation

#### **Source Payroll Only**

To prepare for the final update procedure you must have, within PayBase, the last period results for 2015/2016 (i.e. the month 12 or week 52/53/54 or 56 file), which will update the Payroll / TYE tab for the P60 view.

# <span id="page-12-0"></span>**Frequently Asked Questions**

### **Why would the tax I have paid over to HMRC not agree with the values shown on my reports or HMRC systems?**

Some of the reasons:

- External manual payments or corrections have not been applied to the Ceridian Payroll.
- You did not pay over the amounts due on the reconciliation summary including adjustments. Generally the amount you pay over each period should be the value shown on the Reconciliation Summary, LESS the amount already paid over in the Tax Year.
- You have not filed an EPS declaring your Statutory Payment reclaim values.
- HMRC have created duplicate records in error (change of name, pay frequency, etc).
- Employees transferred from one employee record to another have caused duplication on HMRC systems or double reporting from Ceridian.

### **Why does the P35 (CS) Substitute not agree with my Financial Summary?**

If you have adjusted values in the Tax Year End update, please check that you are looking at the Financial Summary produced from Tax Year End as opposed to the final payroll run.

The End of Year Reconciliation Report may list additional reconciliation values that have been altered. Some employees may have missing or incomplete data; look at the End of Year Exception Report to see if there are any exclusion markers (T010 X), which may have removed specified employees from the return.

### **Why do Nl-able earnings appear to be incorrect?**

Are any of the below statements are applicable:

- If the individual has been on more than one NI letter in the Tax Year, you need to ensure that when the letter changed, the correct earnings values were used.
- If you have amended any of the totals to-date values throughout the year, you must check you have used the correct payroll item.
- If you made Ad-hoc Payroll Adjustments (or manual payments), you need to update the NI-able earnings fields.

Finishing the Tax Year 2016 13

 Directors' NI is different and the calculations work automatically from single earnings values, as Directors NICs is accounted on an annualised basis.

### **Why have data items N108 and N018 not been actioned?**

If the individual is a director, these codes would be incorrect. See Appendix 1, for a listing of codes to use.

### **Why are some of my P60s missing?**

A P60 is not produced if an employee has been excluded by using payroll item:

- **T010 X or where E066 has been set for eP60 only.**
- P60s are not produced for employees who have a leaving date prior to 5th April 2015.

### **What payroll item should I use to update fiscal totals for TYE?**

New revised guidance for Ceridian Payroll is available to guide you through the operation of National Insurance [www.ceridian.co.uk/tye](http://www.ceridian.co.uk/tye)

Using the codes in [Appendix 1](#page-17-0) will overwrite the YTD figures for employees.

### **What does error message 'Missing/Invalid ECON' mean?**

- Contracted-out contributions Salary Related Schemes (COSR). If you have contracted-out contributions for NI category letters D, E, I, K, L, N, O or V, ensure that the employee belongs to a contracted-out salary-related pension fund.
- Each contracted-out fund must be associated with an ECON. It is your responsibility to ensure the correct ECON is supplied and input correctly. Fines & penalties will be imposed by the HMRC if resubmission fails to meet statutory filing deadlines. Equally from 6<sup>th</sup> April 2015 there has been a requirement to report the associated SCON as well against data item E008.

### **Can I have duplicate set of P60s?**

COR, HRe5P, CPS 1 and Source Payroll offer as standard the ability to print one-off copies of P60 data. Equally employees with access to Online Payroll Documents can print a copy of the eP60.

# <span id="page-14-1"></span><span id="page-14-0"></span>**Changes entered into Tax Year End**

Data entered on the Tax Year End adjustment is used to correct the Tax Year End submission to HMRC. It is not used to update the normal payroll data.

If you input any of the following details remember you must input the same details again on your first payroll of the new Tax Year:

- Address amendments you may have used to update details for P60s
- New starters but excluding totals to-date. Also enter the E105 #.
- Leavers also enter the E110 #.
- Any permanent data for current employees e.g. surname, title, N.I. number/letter, tax code etc.

## <span id="page-14-2"></span>**Tax Codes**

### **Current employees Tax Codes**

All employees' tax codes will revert to a cumulative basis automatically. Any uplifts of tax codes by legislation (P9X) will take place automatically.

Employees with Net To Gross allowances who are within an Ex-Patriate Appendix 5 'Net of Foreign Tax' scheme are recommended to be reviewed as the operation of a cumulative tax code can be problematical.

### **RTI (ElEx) Tax Codes**

For users of the Ceridian Electronic Exchange service and the Ceridian RTI ElEx service, tax code changes (P6, P6B and P9) will be automatically applied to employees where the Payroll ID matches those expected. Where a satisfactory match is not found, then the individual tax code change will be sent to you via email to be applied as if you had received the official paper document.

Finishing the Tax Year 2016 15 and 15 and 15 and 15 and 15 and 15 and 15 and 15 and 15 and 15 and 15 and 15 and 15 and 15 and 15 and 15 and 15 and 15 and 15 and 15 and 15 and 15 and 15 and 15 and 15 and 15 and 15 and 15 an To be able to receive automated electronic P9s through the Ceridian Electronic Exchange or Ceridian RTI ElEx service, you must either already be in receipt of P6 tax codes or the appropriate registrations must have been completed via Ceridian and HMRC by 23 January 2016.

Ceridian Corporation. All rights reserved. Private and Confidential.

### **Form P9 Tax Code Changes**

Ensure any new tax codes you receive from HMRC are implemented on your first payroll for the new Tax Year i.e. tax week/month 1, and not via the Tax Year End adjustment screens.

### **Source Payrolls only**

- Initially, check the dates are correct for the new Tax Year in the following area System Manager / Payroll / Pay Cycles / 2016/2017 (Add or Edit).
- As per your normal housekeeping procedures, set any SENT batches to DELETE in HR & Payroll Activities/Payroll/Batch Control.
- **Perform the Begin New process, which will create a new tax record dated the first day of the first processing period in the new Tax Year,** clearing down any P45 details for new starters in the last Tax Year.
- If there are any additional tax changes via P6s / P9s, then enter these as a new record dated 07042016 or later.

**Note:** Any statutory tax code changes which have been automatically uplifted by Ceridian, will not show on the employee's tax record until after the live download of the Month 1/ Week 1 PayBase file has been actioned and the import mass tax code uplift has been applied. Any changes will however be reflected on the trial payslips

### **New Starter Tax Codes**

Please see the update guidance on Legislation at [www.ceridian.co.uk/tye](http://www.ceridian.co.uk/tye) or the RTI user guidance at [www.ceridian.co.uk/rti/resources](http://www.ceridian.co.uk/rti/resources) for specific guidance on how to operate a new starter with a P45 and the New Starter Checklist requirements, especially with the introduction of plan type 2 student loan deductions.

**Note:** If you receive a starter P45 indicating a tax basis X then you must enter T010 1 not T010 X as X indicates to Ceridian Payroll an employee exclusion from your RTI Submissions.

### **Order in which to update Tax Codes**

Tax code changes that are not dated or do not have matching sequencing dates are applied as follows:

- **•** Uplift of tax codes by legislation
- Individual P6/P9 changes submitted in payroll data
- **Tax code changes via Electronic Exchange**
- P45s / New Starter Checklists

## <span id="page-16-0"></span>**Pension Schemes**

Each year it is essential that you check all your pension schemes' parameters prior to processing your first pay period in the new tax year. It is vital that you confirm with the pension providers and trustees that the current parameters are accurate.

### <span id="page-16-1"></span>**National Insurance**

All legislation changes are dealt with automatically, however please bear in mind that you may have employees on NI category J by means of a CA2700 certificate. You will need to have their NI Table letter reset to A respectively if a new certificate is not sent in time for the first processing run.

# <span id="page-16-2"></span>**Statutory Sick Pay**

If you use the system-generated SSP/Fast Absence input option within Source you will need to update the SSP rate prior to your month/week 1 process. This can be done in system manager/payroll/SSP parameters and rules, adding a new record with a start date of 06042016 and entering the new rate.

However, the DWP/HMRC have confirmed as part of the Autumn Statement 2015, that the rates are not rising in 2016.

# <span id="page-17-0"></span>**Appendix 1 - Data Code Tables**

### **National Insurance**

New National Insurance guidance for Ceridian Payroll is available at

#### <http://www.ceridian.co.uk/tye>

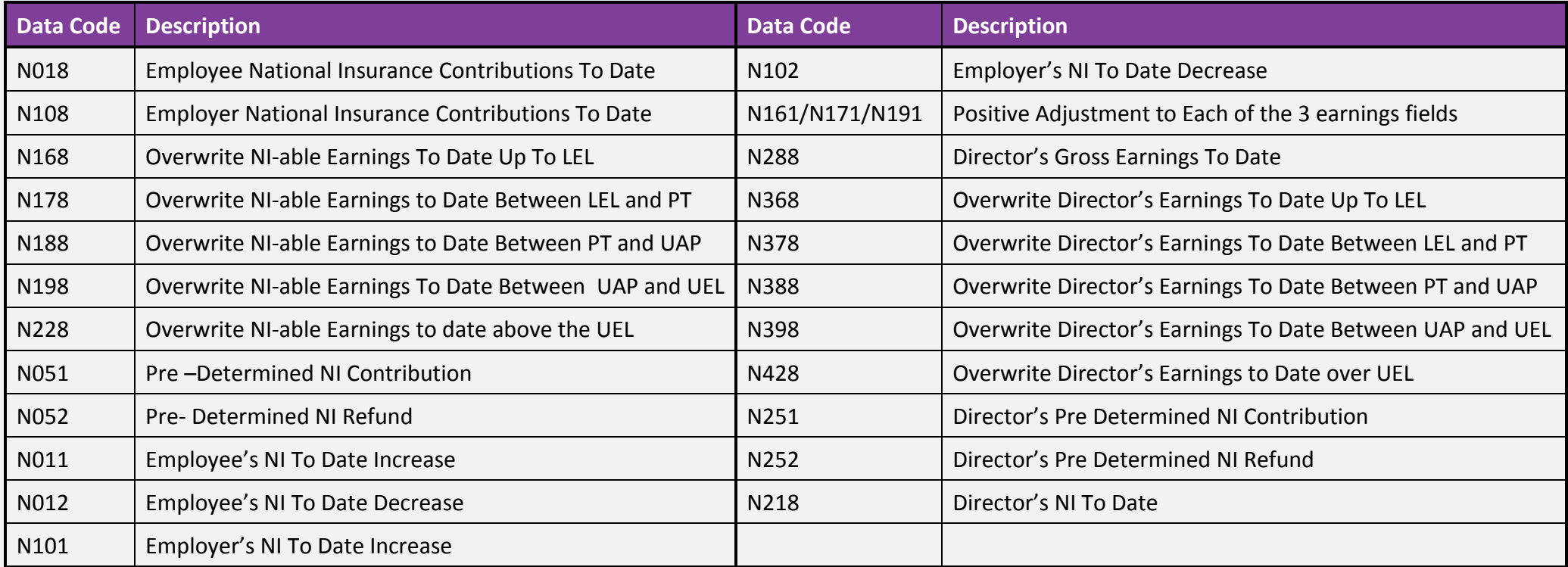

**Note:** If an entry of N051/N052/N251/N252 is made then you must input the relevant Earnings Bands Fields using either N168/N178/N188/N198/N228 or N161/N171/N181/N191/N221 for ordinary employees or N368/N378/N388/N398/N429 for Directors

### **Payroll item required for New Starter on a Tax Year End Amendment Run**

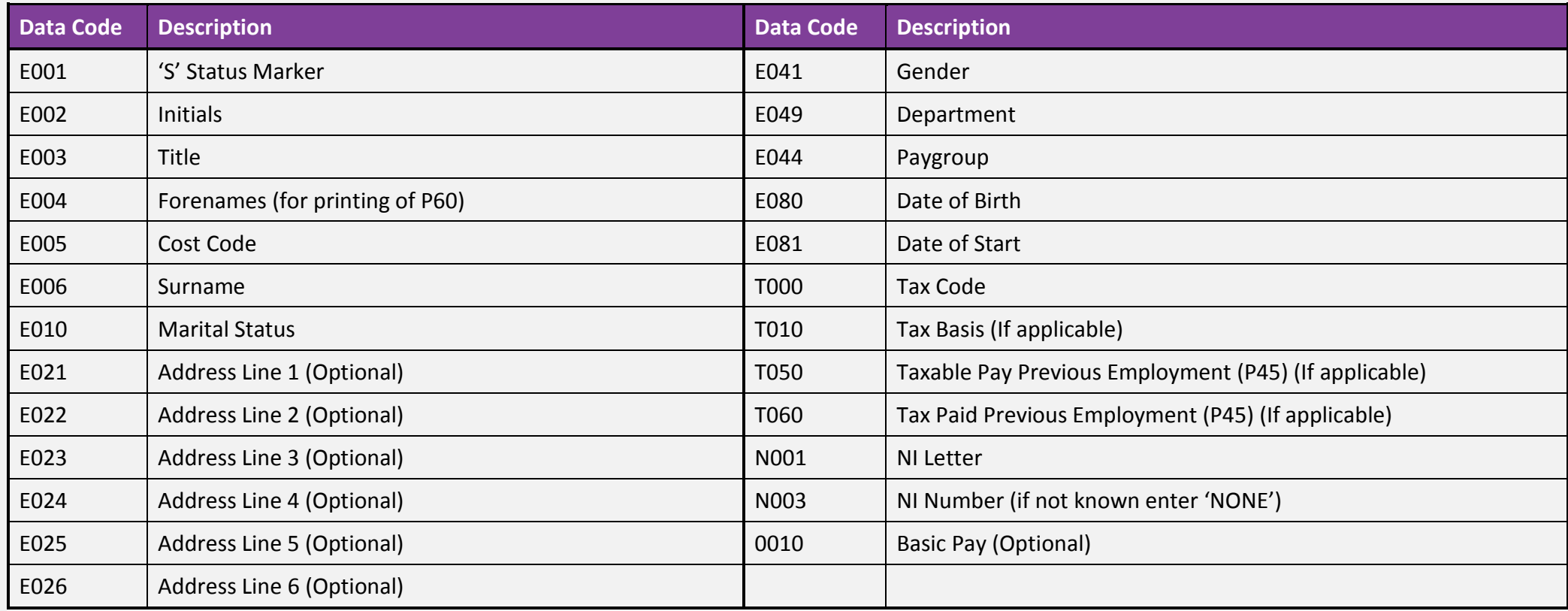

You will also need to put through all the Year to Date figures. **This can be done using the codes below** which will overwrite the YTD figures for that employee. But, in order to show this change correctly on your reconciliation summary for the run, you should put through the payslip as a TYE manual adjustment and let the system calculate the YTD figures for you.

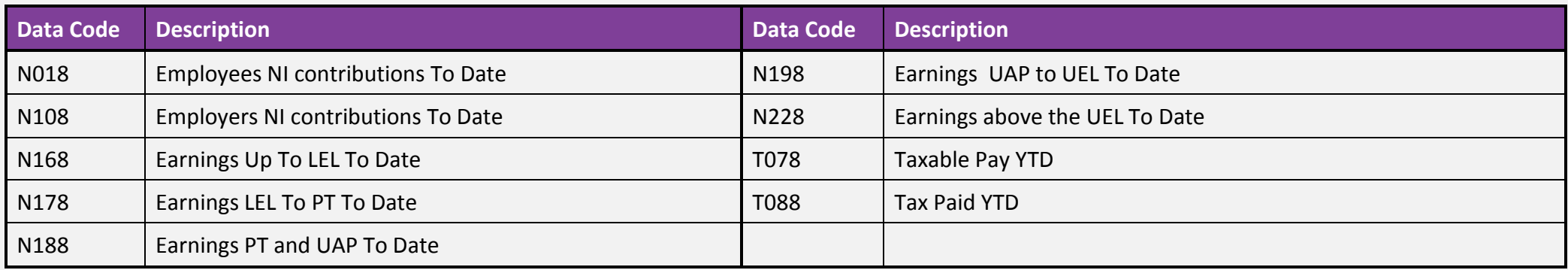

Any new starters or permanent data input on the Tax Year End run must be re-input again in the first process of the new Tax Year.

# **Tax/Pension Payroll items**

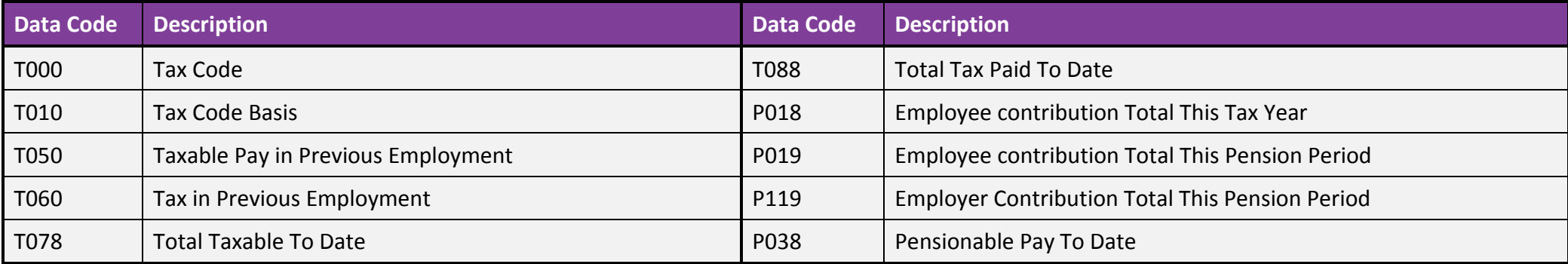

### **Statutory Payments**

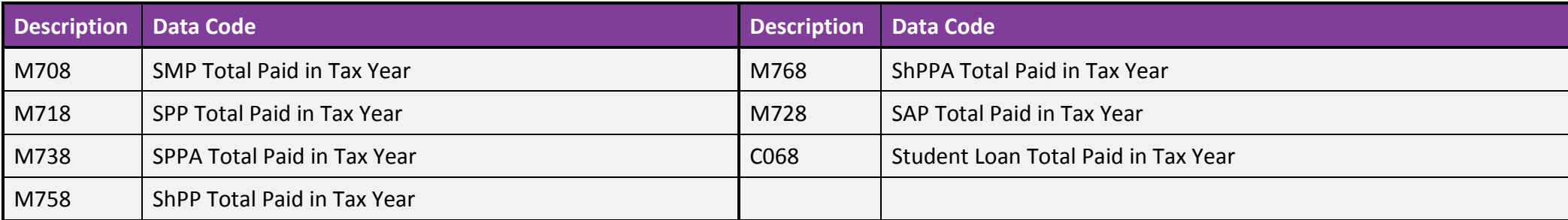